# ONLINE-SEMINAR QS-PORTAL

**Stand 21. März 2024**

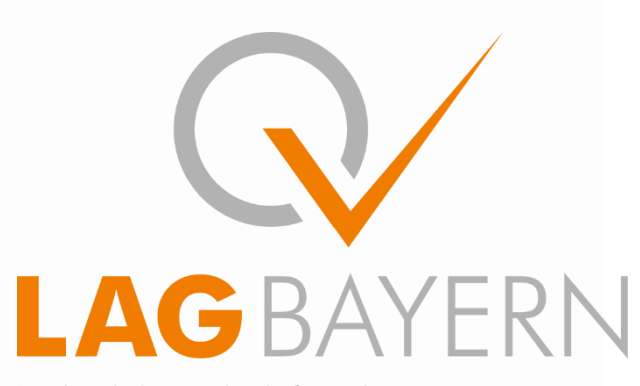

Landesarbeitsgemeinschaft zur datengestützten, einrichtungsübergreifenden Qualitätssicherung in Bayern

## Tagesordnung

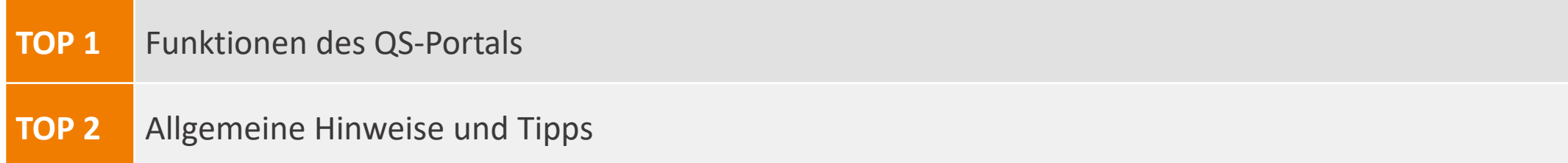

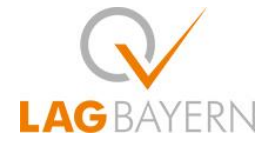

## Registrierung für das QS-Portal

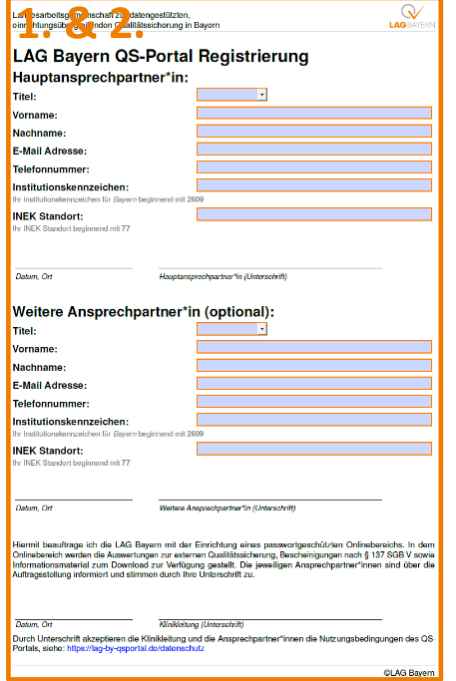

- 1. Anfrage zur Registrierung über [daten-support@lag-by.de](mailto:daten-support@lag-by.de)
- 2. LAG Bayern Registrierungs-Formular
- 3. Automatische E-Mail von qsp-ba@unitrend.de  **Absender** von Ihrer **IT** auf **Allowlist** nehmen
- 4. Anmeldung über lag-by-qsportal.de
- **5. Ändern** des **Passworts!**

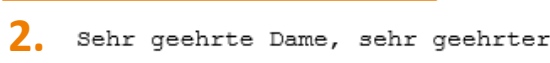

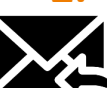

Sehr geehrte Dame, sehr geehrter Herr,

im QS-Portal wurde ein Konto für Sie angelegt.

E-Mail-Adresse (für die Anmeldung) [QM-SAMMELMAIL@kh-bay.test](mailto:QM-SAMMELMAIL@kh-bay.test) Passwort diesespasswort-istetwas-zulang

Ändern Sie das Kennwort bitte nach der ersten Anmeldung. Das generierte Kennwort ist nur in dieser E-Mail im Klartext einzusehen.

Um Ihre E-Mail-Adresse zu bestätigen, klicken Sie bitte auf den folgenden Link:

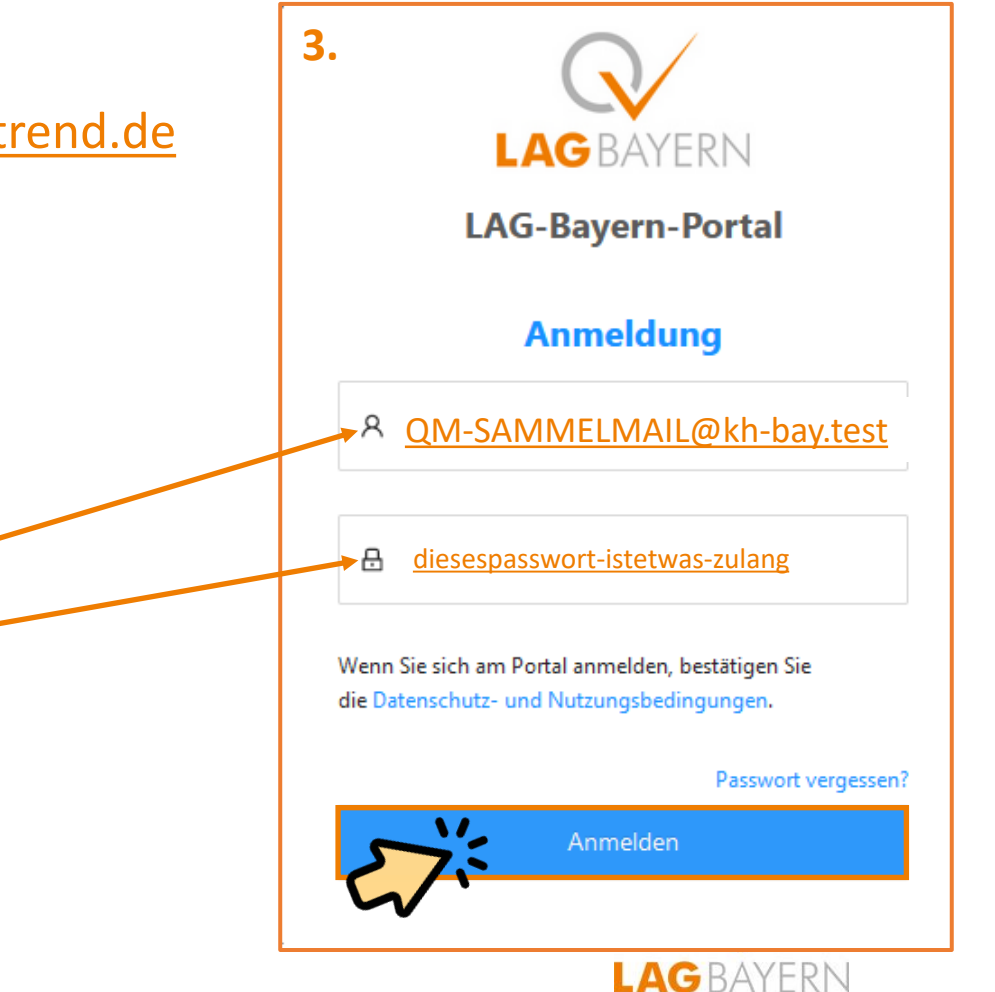

## **QS-Portal Passwort ändern / Persönliche Daten einstellen & prüfen**

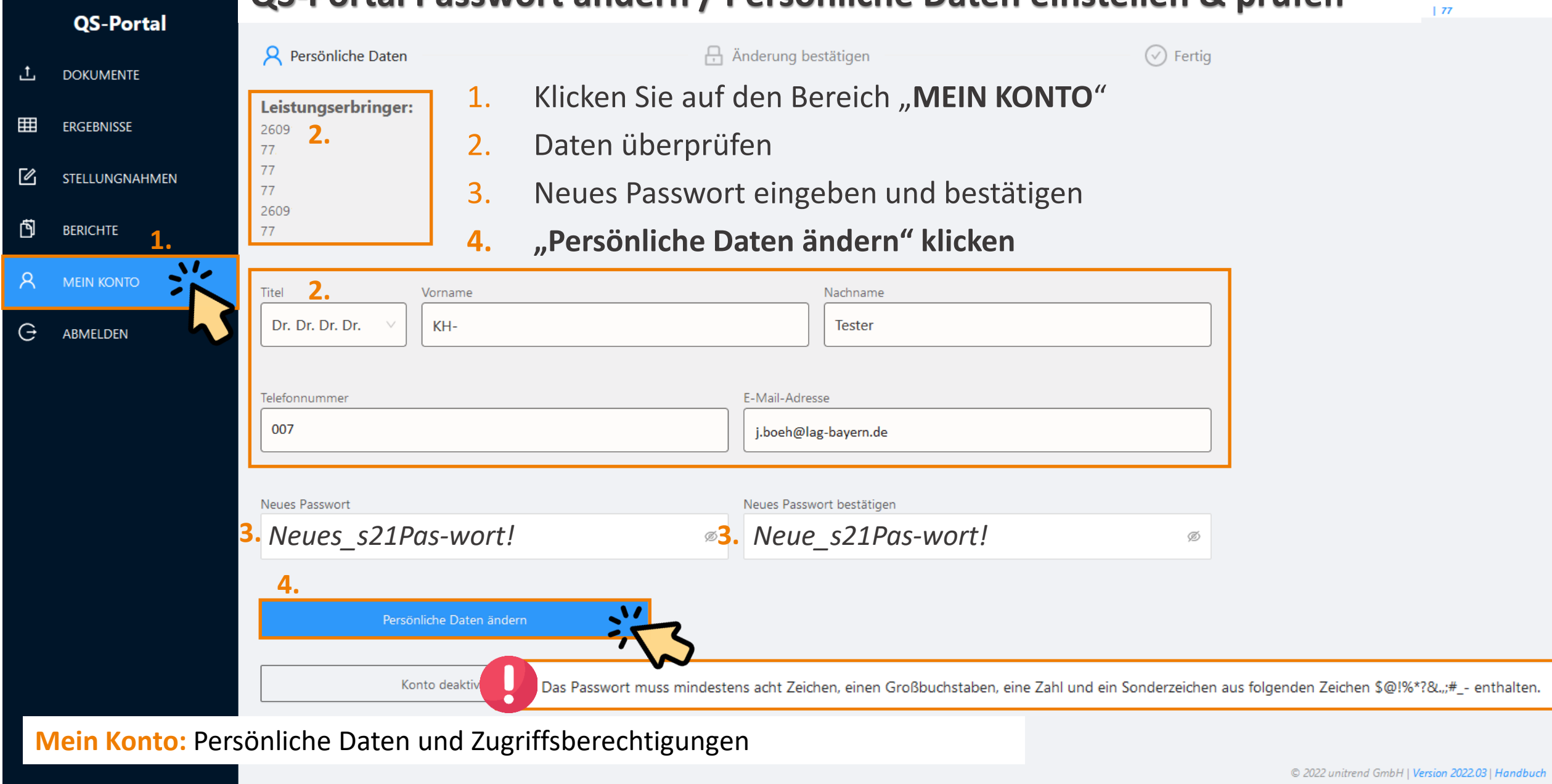

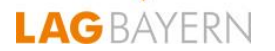

### **QS-Portal Passwort ändern / Persönliche Daten einstellen**

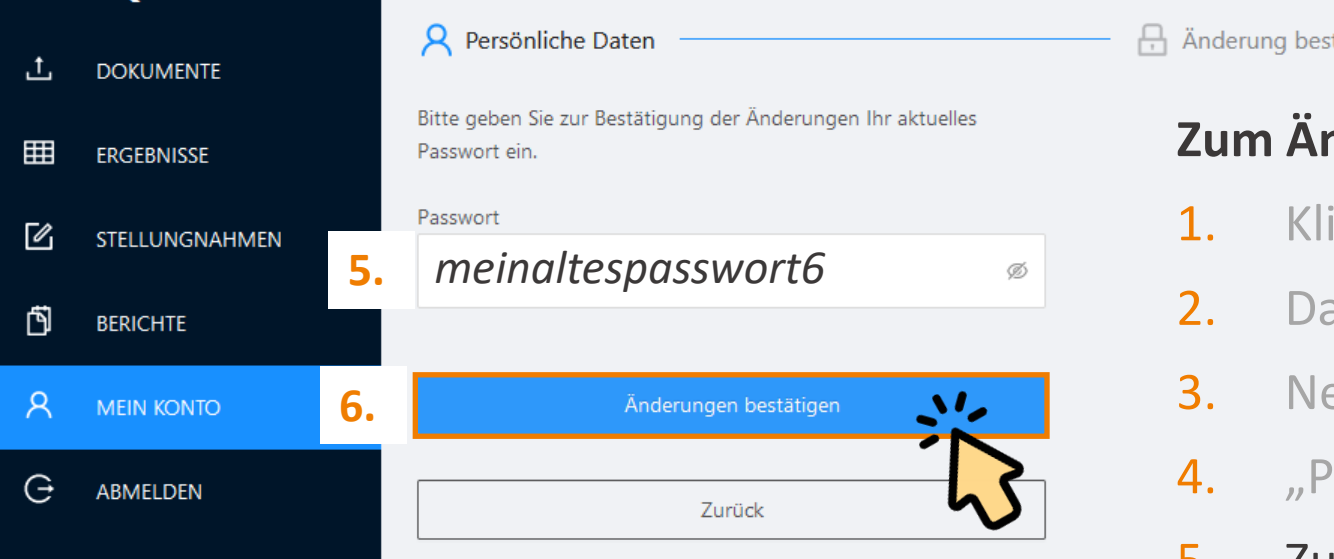

### **Zum Ändern des Passworts**:

1. Klicken Sie auf den Bereich "MEIN KONTO"

 $\circledcirc$  Fertig

- 2. Daten überprüfen
- 3. Neues Passwort eingeben und bestätigen
- 4. "Persönliche Daten ändern" klicken
- 5. Zur Bestätigung altes Passwort eingeben
- 6. "Änderungen bestätigen" klicken

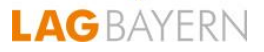

## **QS-Portal Passwort zurücksetzen**

- 1. Auf der Login Seite des QS-Portals → klicken Sie auf "Passwort vergessen?"
- 2. Geben Sie Ihre E-Mail ein
- 3. Folgen Sie den Anweisungen der automatischen E-Mail

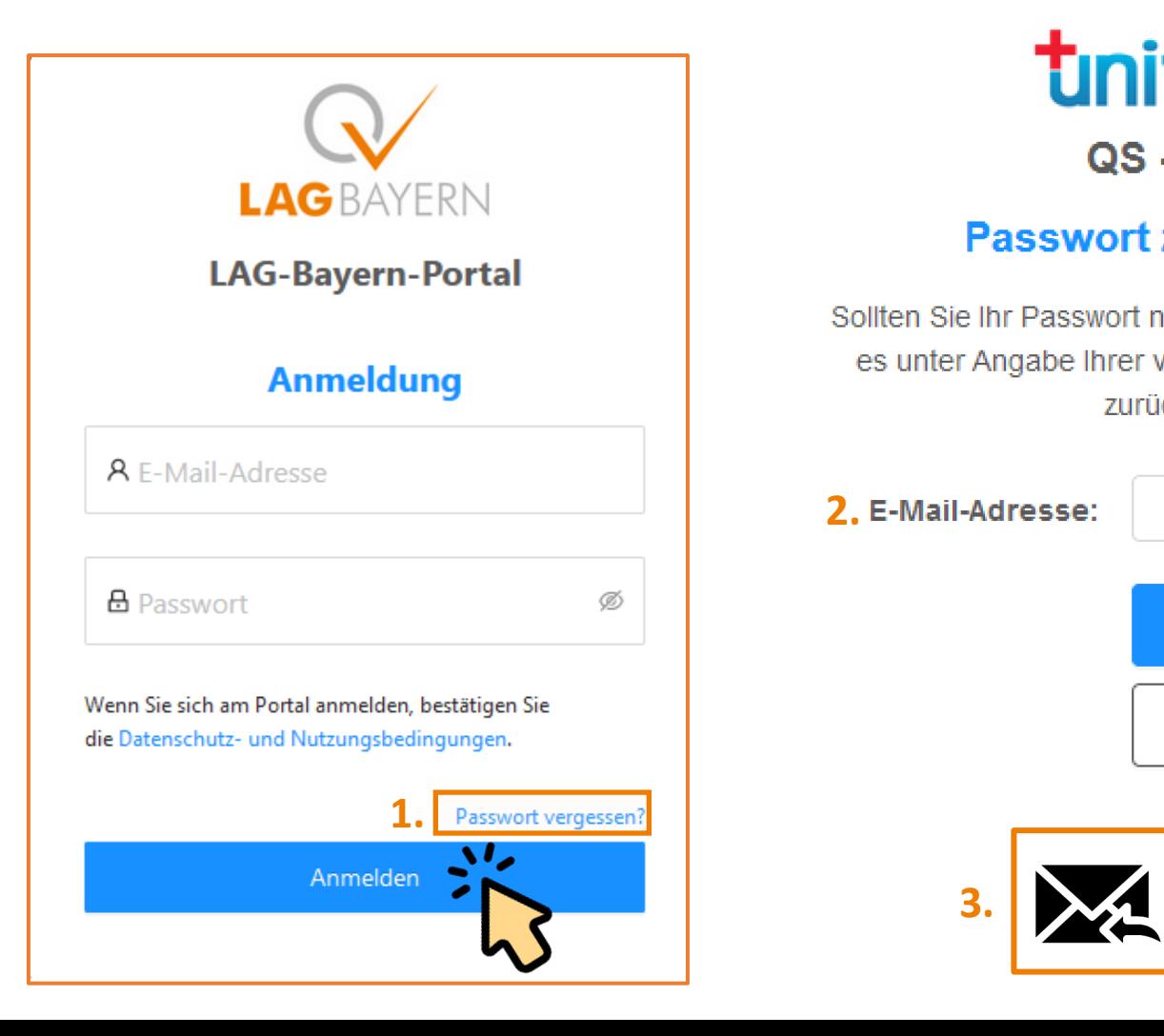

## tinitrend QS - Portal

### Passwort zurücksetzen

Sollten Sie Ihr Passwort nicht mehr kennen, können Sie es unter Angabe Ihrer verwendeten E-Mail-Adresse zurücksetzen.

2. E-Mail-Adresse: QM-SAMMELMAIL@kh-bay.test

Passwort zurücksetzen

Abbrechen

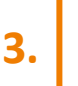

Automatische E-Mail von qsp-ba@unitrend.de **3.**

## TOP 1 Funktionen des QS-Portals

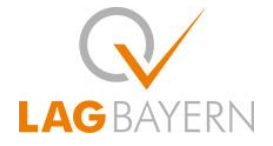

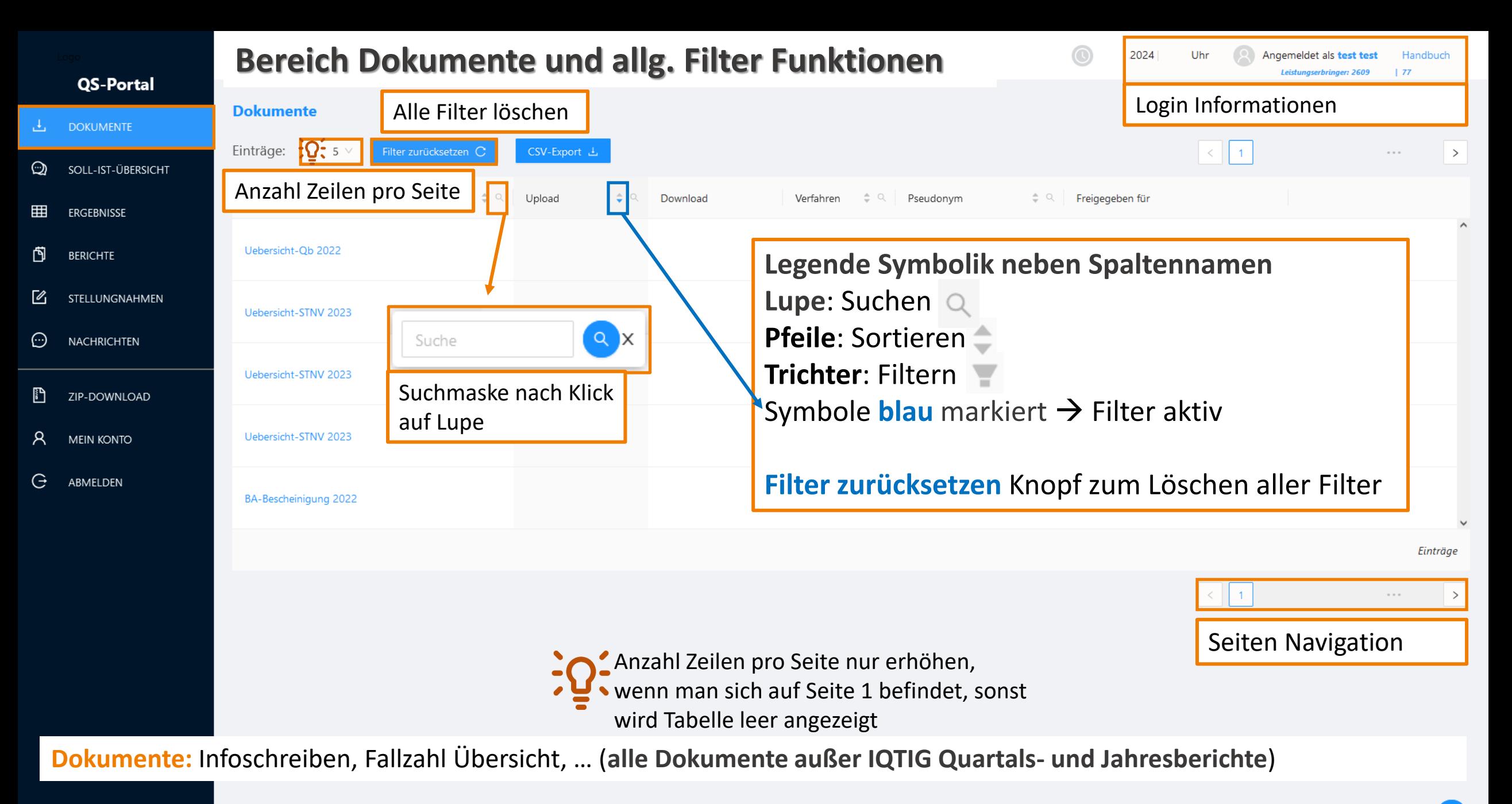

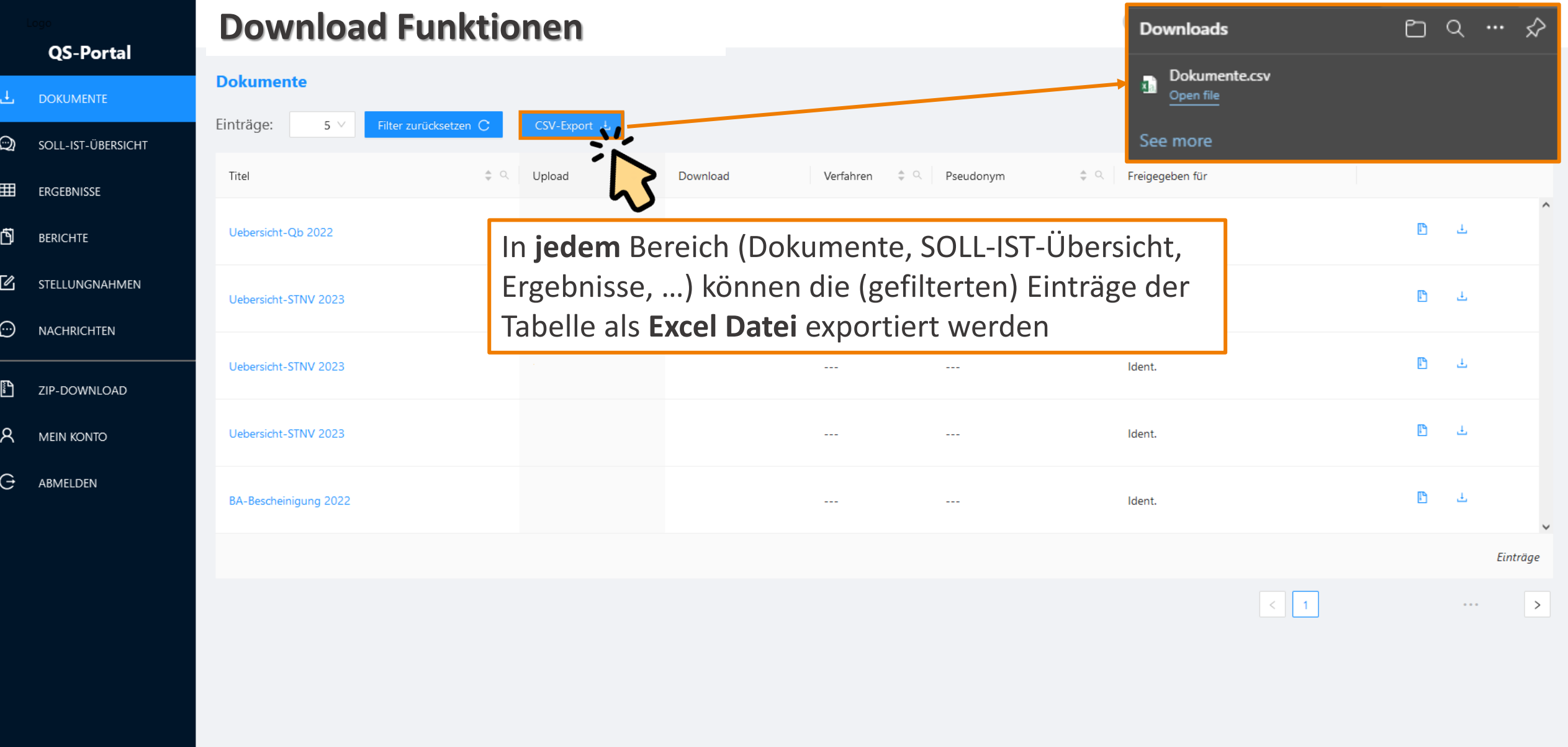

**Dokumente:** Infoschreiben, Fallzahl Übersicht, … (**alle Dokumente außer IQTIG Quartals- und Jahresberichte**)

### **Download Funktionen – CSV Export**

Filter zurücksetzen C

CSV-Export

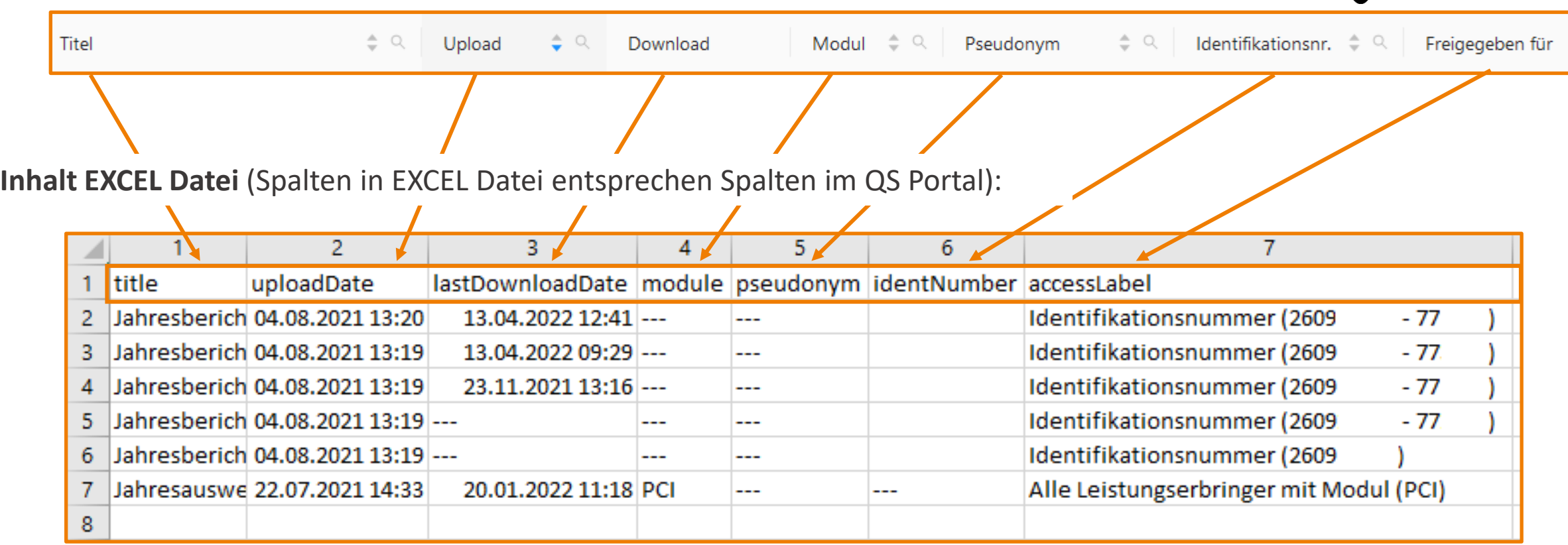

**Excel Übersichten** für **ALLE** Bereiche (*Dokumente, Ergebnisse, Stellungnahme, Berichte, …*) **herunterladbar**

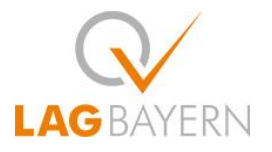

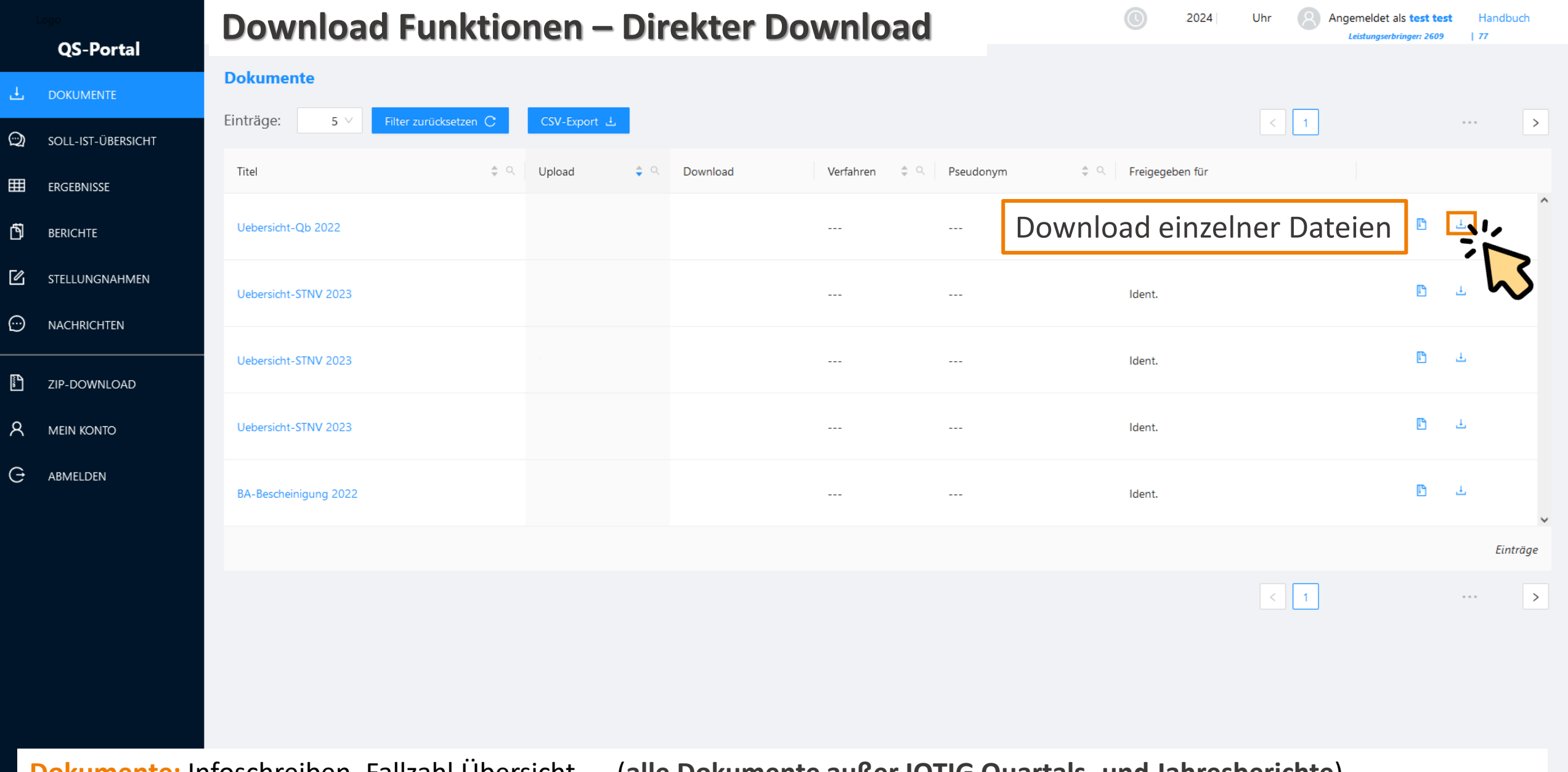

**Dokumente:** Infoschreiben, Fallzahl Übersicht, … (**alle Dokumente außer IQTIG Quartals- und Jahresberichte**)

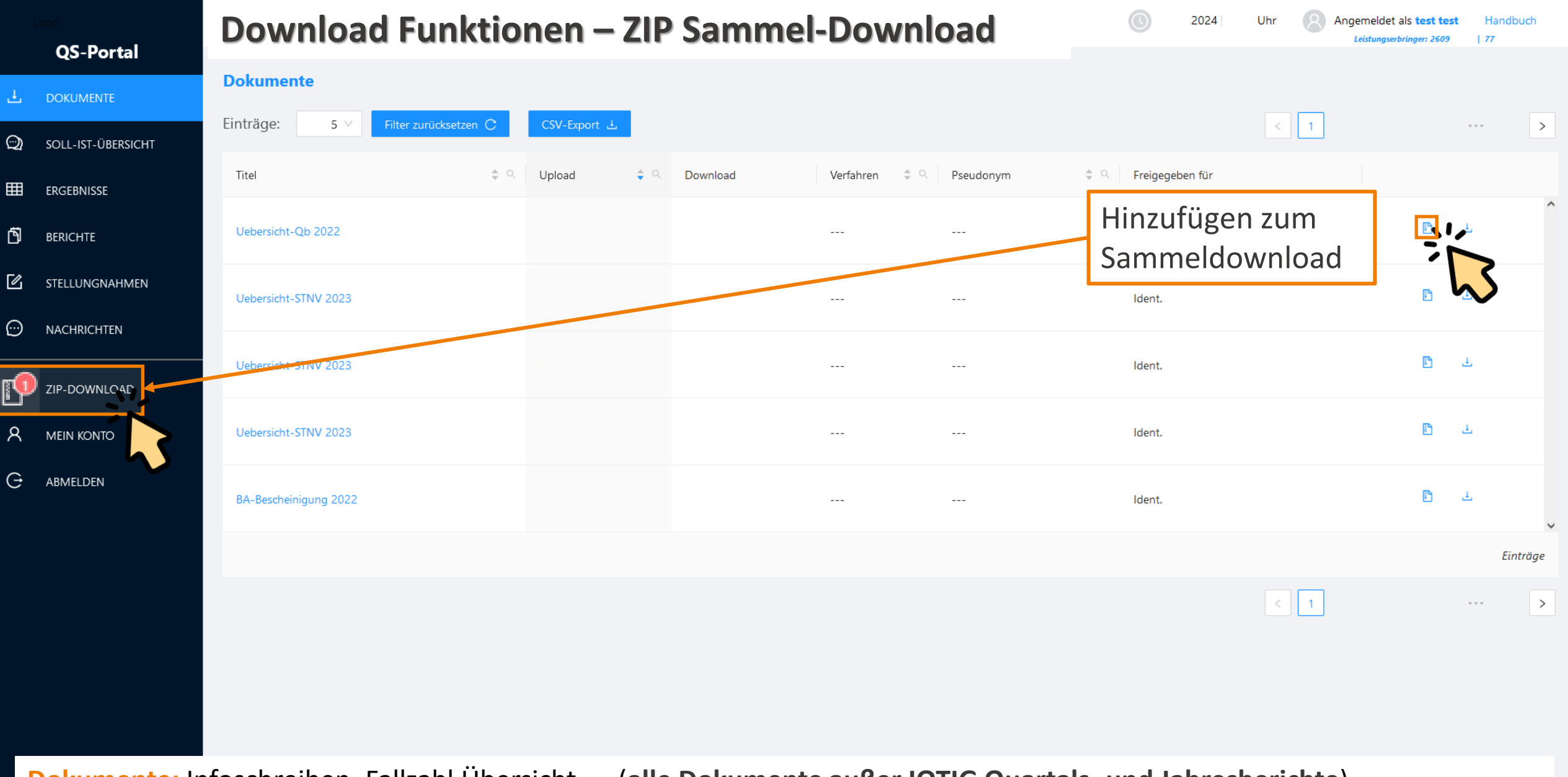

**Dokumente:** Infoschreiben, Fallzahl Übersicht, … (**alle Dokumente außer IQTIG Quartals- und Jahresberichte**)

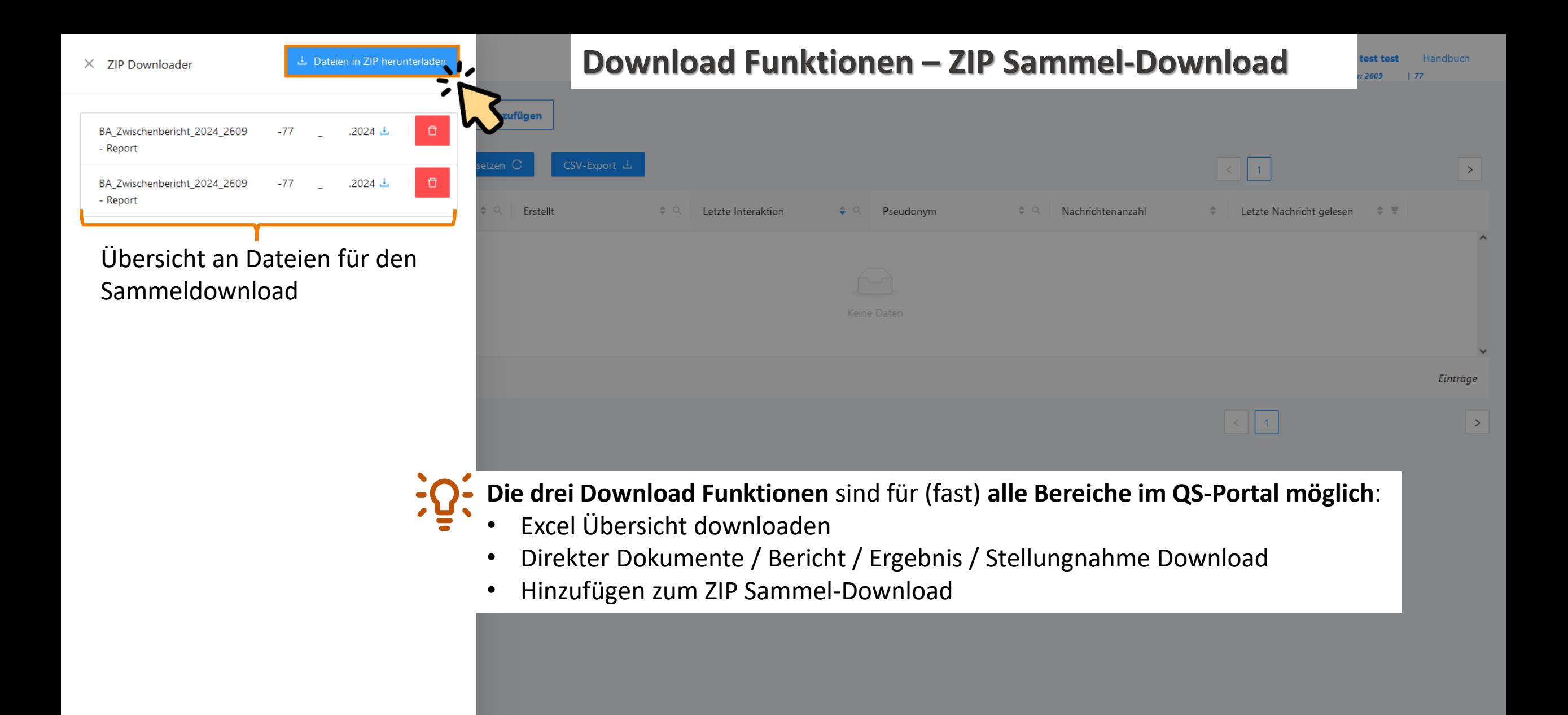

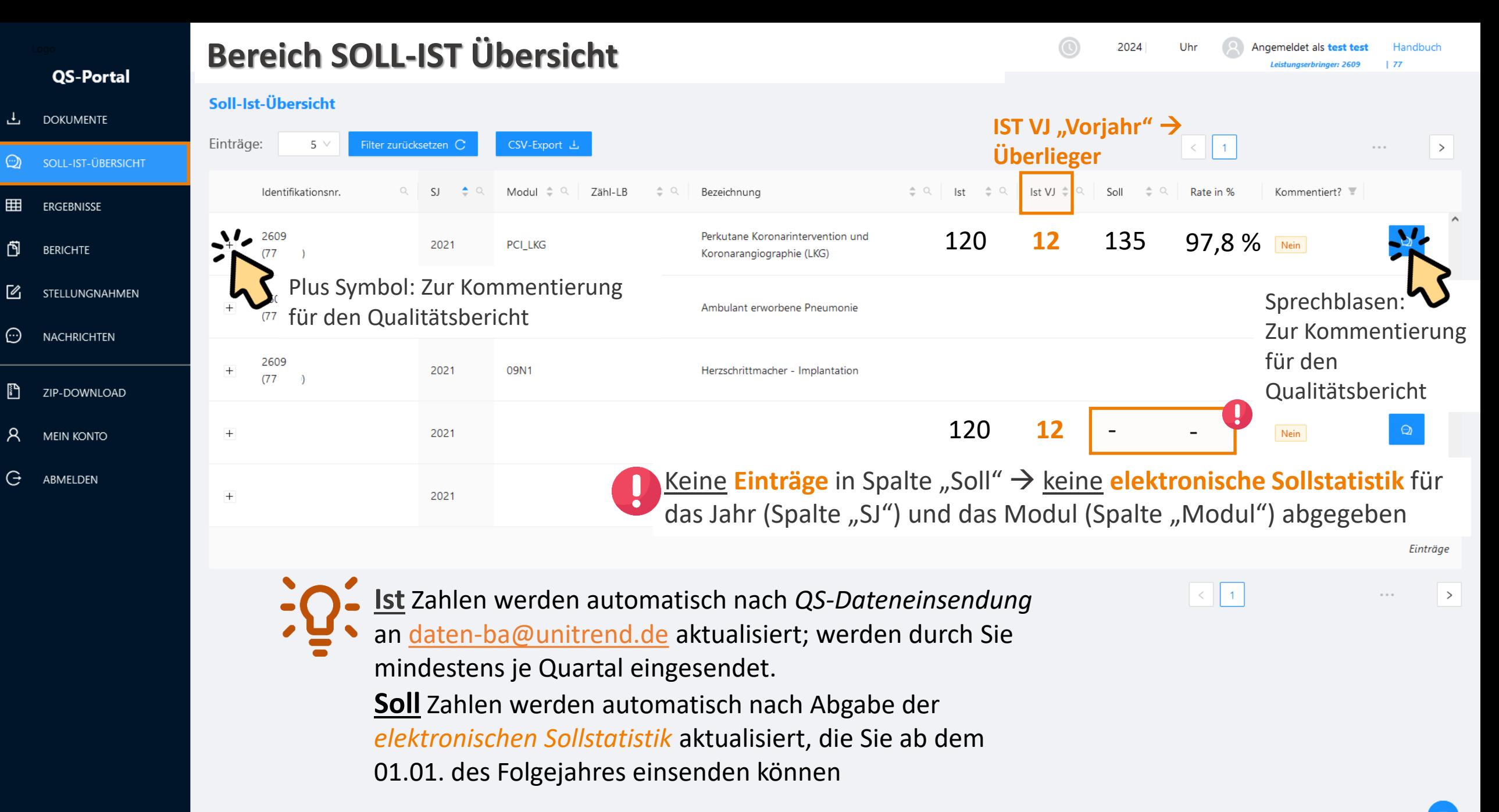

闯

 $\mathbb Z$ 

肝

R.

![](_page_14_Picture_13.jpeg)

![](_page_15_Picture_64.jpeg)

**Ergebnisse:** Tabellarische Liste aller Ergebnisse der endgültigen Jahresauswertungen

![](_page_16_Picture_88.jpeg)

![](_page_17_Picture_0.jpeg)

![](_page_18_Figure_0.jpeg)

![](_page_19_Picture_139.jpeg)

![](_page_19_Picture_3.jpeg)

![](_page_20_Picture_26.jpeg)

#### $\times$ **Bereich Ergebnisse QI / Kez. SpaltenfilterQS-Portal 1.** Verfügbare Kennzahlen Ergebnis-Übersicht Ausgewählte Kennzahlen 击 **DOKUMENTE**  $\overline{\phantom{a}}$   $\vee$  676 Kennzahlen  $\sqrt{2}$  Kennzahlen **1. QI / Kennzahl suchen**   $\odot$ SOLL-IST-ÜBERSICHT Q Sucher Q Suchen **und anhaken** Einträge:  $5<sup>1</sup>$ EEE ERGEBNISSE  $101800$  $\Box$  1000 **2.**   $\Box$  101801  $\boxed{ } 10211$ **2. Zuordnen / Entfernen**   $\frac{QI}{Kez}$   $\Rightarrow$   $Q$  | Ő Modul  $\triangleq$  Q **BERICHTE** letzte Interaktion v. Identifikation  $101802$ > zuordnen **klicken**  $\Box$  101803  $\langle$  entfernen  $\mathbb{Z}$ STELLUNGNAHMEN  $102001$  $2609$  $WI-HI-S$ 2000  $\boxed{10271}$  $\odot$ **NACHRICHTEN 3. Filter übernehmen**  $1058$  $2609$ PCI 56118 2023 2022  $(77)$  )  $\sqrt{111801}$  $\mathbb{P}$ ZIP-DOWNLOAD  $\boxed{11704}$  $\mathcal{R}$ **MEIN KONTO** 2023 2022 Filter übernehmen **3.**   $\Theta$ ABMELDEN 2022 2023 2023 2022 **Ergebnisse:** Tabellarische Liste aller Ergebnisse

22

**QS-Portal** 

### **Bereich Ergebnisse Ergebnis-Details Mouseover**

#### 2024 Uhr Angemeldet als test test Handbuch

 $\vert$  77 Leistungserbringer: 2609

![](_page_22_Picture_51.jpeg)

![](_page_23_Picture_114.jpeg)

ABMELDEN

 $\Theta$ 

**Ergebnis-Details** WI-HI-S-2000: Hygiene- und Infektionsmanagement - stationäre Einrichtungen Kennzahl Identifikationsnummer 2609  $ba#$ lkg# Pseudonym Jahresbezug Auswertungsjahr (AJ): 2023 - Spezifikationsjahr (SJ): 2022 - Berichtszeitraum (BZR): 2022 Zähler / Nenner Ergebnis [Vertrauensbereich/CI] Referenzbereich  $>= 56.33 / 100$  Punkte Rechnerische Auffälligkeit **Nein** Bewertung R10 - Ergebnis im Referenzbereich: Ergebnis rechnerisch unauffällig, daher kein Stellungnahmeverfahren erforderlich Kommentar (Qualitätsbericht) Hinweis an LE Tendenz nicht vergleichbar

Hier finden sich die Spalten der tabellarischen Liste des Ergebnisbereichs wieder

Uhr

Angemeldet als test test

Leistungserbringer: 2609

Handbuch  $\overline{177}$ 

2024

![](_page_23_Picture_3.jpeg)

Vergleichbarkeit

Mit Klick zurück zur Tabelle des Ergebnisbereichs

vergleichbar

**Bereich Ergebnisse Ergebnis-Details**

![](_page_24_Picture_0.jpeg)

**Stellungnahmen:** Teil der Ergebnisse; Liste aller QIs die sich im Stellungnahmeverfahren befinden

![](_page_25_Picture_47.jpeg)

山 Als RTF herunterladen

© 2024 unitrend GmbH | Version 2023.07.01 | Handbuch

 $\hat{\phantom{a}}$ 

![](_page_26_Picture_0.jpeg)

Bitte beachten Sie die datenschutzrechtlichen Bestimmungen. Geben Sie keine personenbezogenen Daten an. Vermeiden Sie Hinweise, mit denen ein Rückschluss auf Ihre Einrichtung möglich wird.

击

⊞

Ø

闯

G

![](_page_26_Picture_2.jpeg)

patientenidentifizierenden Daten absenden !

### **Bereich Stellungnahmen Antwort Ansicht**

(A)

*Stellungnahme* 

*liegt jetzt im* 

LAGBAYERN

*Postfach*

Vermeiden Sie Hinweise, mit denen ein Rückschluss auf Ihre Einrichtung möglich wird.

#### Hier können Sie Text eingeben!

Stellungnahme speichern

Stellungnahme senden

## **Freitextfeld:** hier Ihre Antwort eingeben

Anhänge

(Maximal 10 Dateien) Hier können Sie **Anhänge** hochladen (für die **meisten** Stellungnahmeanfragen ist dies **nicht aktiviert**!)

> Datei per Drag & Drop hier ablegen oder auf diese Schaltfläche klicken, um Dateien auszuwählen

Unterstützte Dateiformate: \*

![](_page_27_Picture_10.jpeg)

**Speichert** Stellungnahme, ist noch nicht abgegeben!

**Versendet** Stellungnahme endgültig an LAG (QS Portal fragt nochmal nach)

![](_page_28_Picture_28.jpeg)

## (A) **Ansicht Stellungnahme Postfach**

![](_page_29_Picture_1.jpeg)

### **Bereich Stellungnahmen Antwort Ansicht**

en Daten an.

Vermeiden Sie Hinweise, mit denen ein Rückschluss auf Ihre Einrichtung möglich wird.

Hier können Sie Text eingeben!

## **Freitextfeld** hier Ihre Antwort eingeben

Anhänge

(B)

(A)

Maximal 10 Dateien) Hier können Sie **Anhänge** hochladen (für die **meisten** Stellungnahmeanfragen ist dies **nicht aktiviert**!)

> Datei per Drag & Drop hier ablegen oder auf diese Schaltfläche klicken, um Dateien auszuwählen

Unterstützte Dateiformate: \*

Stellungnahme speichern

Speichert Stellungnahme, ist noch nicht abgegeben! (A)

Stellungnahme senden

**Versendet** Stellungnahme **endgültig** an LAG (QS Portal fragt nochmal nach)

**LAG**BAYERN

![](_page_31_Picture_33.jpeg)

**Stellungnahmen:** Teil der Ergebnisse; Liste aller Qis, die sich im Stellungnahmeverfahren befinden

### **Stellungnahme Download Word Datei**

#### **Ergebnis und Bewertung**

![](_page_32_Picture_49.jpeg)

**1. Ergebnisübersicht** mit Vorjahren und Kommentaren für Qualitätsbericht und intern an Leistungserbringer

![](_page_32_Picture_50.jpeg)

**2. Auffällige Vorgangsnummern**

**3. Stellungnahme Übersicht**  mit Anfragetext, Antworttext

und Datumsangaben

#### Auffällige Vorgänge

123456789

#### Stellungnahme

![](_page_32_Picture_51.jpeg)

![](_page_32_Picture_12.jpeg)

![](_page_33_Picture_55.jpeg)

**Handbuch**: Mit Klick unten rechts können Sie ein Handbuch zum QS-Portal als PDF herunterladen  $\left| \rule{0pt}{10pt} \right|$ 

### **IQTIG Bericht Inhalt einer ZIP-Datei**

DEQS\_Jahresbericht-PCI\_2020\_

 $\Box$ Completed - 3.4 MB **ZIP-Datei:** Name A DEQS PCI 2020 LEAW ba+lkg# \*\*\*\*\*\*\*\*\*\*\*\*\*\*\*\*\*\* -25.pdf 图 DEQS\_PCI\_2020\_ERG\_ba+lkg# \*\*\*\*\*\*\*\*\*\*\*\*\*\*\*\*\*\* -25.csv Richtlinie A DEQS\_PCI\_2020\_AV\_ba+Ikg# \*\*\*\*\*\*\*\*\*\*\*\*\*\*\*\*\*\*\* -28.pdf 图 DEQS\_PCI\_2020\_AV\_ba+lkg# \*\*\*\*\*\*\*\*\*\*\*\*\*\*\*\*\*\* -28.csv DEQS\_Jahresbericht\_2020\_Leseanleitung\_IS\_2021-06-30.pdf

.zip

![](_page_34_Figure_2.jpeg)

- **Ergebnisliste** als .csv-Datei
	- x DEQS\_PCI\_EJ\_ERG\_ba+lkg#xxxxxxxxxxxx\_2023-MM-TT.csv
- Liste der **auffälligen Vorgänge** als .csv-Datei und .pdf-Datei: DEQS\_PCI\_EJ\_AV\_ba+lkg#xxxxxxxxxxxx\_2023-MM-TT.csv **DEQS\_Jahresbericht\_EJ\_AV\_ba+lkg#xxxxxxxxxxxx\_2023-MM-TT**
- Informationsschreiben & **Leseanleitung** (verfahrensübergreifend) DEQS\_Jahresbericht\_EJ\_IS\_2023-MM-TT.pdf **&** DEQS\_Jahresbericht\_EJ\_Leseanleitung\_IS\_2023-MM-TT.pdf

![](_page_35_Picture_9.jpeg)

## TOP 2 Allgemeine Hinweise und Tipps

![](_page_36_Picture_1.jpeg)

## Hinweise zur Zuständigkeit

- Bestimmen eines/einer **Hauptverantwortlichen** für QS-Portal
- Bestimmen einer **Vertretung**
- Aufgaben
	- − Regelmäßiges Einloggen in QS-Portal
	- − Weiterleiten von Informationen an entsprechende Adressaten
	- − Koordination des Stellungnahmeverfahrens (Fristen, Datenschutz, … )

![](_page_37_Picture_7.jpeg)

Begrenzter Zeitraum (i.d.R. 4+2 Wochen) für Stellungnahmeverfahren!

**WICHTIG**

 $\rightarrow$  Zuständigkeiten sollten unbedingt klar geregelt sein

![](_page_37_Picture_10.jpeg)

- Bearbeitungszeitraum des STNV
	- − Frist: 4 Wochen
	- − **Automatische** Nachfrist: 2 Wochen
	- → Keine Beantragung der Nachfrist nötig
- Automatische E-Mails von QS-Portal

![](_page_38_Picture_6.jpeg)

- − Absender: [qsp-ba@unitrend.de](mailto:qsp-ba@unitrend.de)
- − Teilweise von Klinik-Mailserver als Spam eingestuft
	- − Kommunikation mit hausinterner IT
	- − ggf. regelmäßige Überprüfung des Spam-Postfachs
- − Text durch LAG Bayern zurzeit nicht bearbeitbar

![](_page_38_Picture_12.jpeg)

• Automatische E-Mail bei Zurückweisung einer Stellungnahme

![](_page_39_Picture_2.jpeg)

- − i.d.R. aufgrund von **Datenschutzvorfall**
	- $\rightarrow$  Datenschutzvorfall = patientenidentifizierende Daten in Stellungnahme
	- → Meldungspflicht seitens Leistungserbringer
- − Prüfung der Stellungnahme auf patientenidentifizierende Daten
- − Erneute Übermittlung der überarbeiteten Stellungnahme

![](_page_39_Picture_8.jpeg)

![](_page_40_Picture_0.jpeg)

Sehr geehrte $(r)$ 

für Ihren Leistungserbringer wurde eine Stellungnahme angefordert. Die Stellungnahme wurde jedoch zurückgewiesen.

Bitte melden Sie sich am LAG-Bayern-Portal an, um die Anfrage erneut zu beantworten.

Folgendes Ergebnis liegt der Stellungnahme-Anfrage zugrunde:

**Modul: CHE** Kennzahl: 58004 Beschreibung: Weitere postoperative Komplikationen innerhalb von 30 Tagen Ergebnis: 10.21 Referenzwert:  $\leq$  2.6

Bitte beantworten Sie die Anfrage bis zum 31.08.2023

Zur Anmeldung Sollten Sie nicht auf den oben angegebenen Link klicken können, kopieren Sie den folgenden bitte in die Adresszeile Ihres Internet-Browsers: https://lag-by-qsportal.de/login

Diese E-Mail wurde automatisch an Sie versendet. Bitte antworten Sie auf diese nicht direkt, sondern wenden sich bei Fragen an Ihre LAG.

![](_page_40_Picture_9.jpeg)

• Automatische E-Mail bei **Rückfragen** zu einer Stellungnahme

![](_page_41_Picture_2.jpeg)

- − Keine Zurückweisung
- − Erneute Stellungnahmeanfrage zu demselben Qualitätsindikator oder Auffälligkeitskriterium
- − **Beachten des Anfragetexts im QS-Portal**

![](_page_41_Picture_6.jpeg)

## • Qualitätsindikatoren (QI)

- − Ziel: Verbesserung der Versorgungsqualität
- − Stellungnahme:
	- − Beantworten der Fragen im **Anfragetext**
	- − Erläuterung des medizinischen Sachverhalts
	- − Benennung der Gründe für rechnerische Auffälligkeit

## • Auffälligkeitskriterien (AK)

- − Ziel: Verbesserung der Dokumentationsqualität
- − Stellungnahme:
	- − Beantworten der Fragen im Anfragetext
	- − Auskunft über korrekte oder fehlerhafte Dokumentation inkl. Begründung
	- − Benennung der Gründe für Über-/Unterdokumentation
	- − Keine medizinische Erläuterung notwendig

![](_page_42_Figure_14.jpeg)

![](_page_42_Picture_15.jpeg)

- **Typ:** Stellungnahmeanfrage vs. Mitteilung
	- − **Stellungnahmeanfrage (Stn.)**:
		- − Anfragetext beachten
		- − Fristgerechte Übermittelung einer Stellungnahme
	- − **Mitteilung (Mitt.)**:
		- − Mitteilungstext lesen
		- − Interne Analyse des rechnerisch auffälligen Ergebnisses
		- − **Keine** Übermittelung einer Stellungnahme
- **Status**: Beantwortet vs. Bestätigt
	- − Beantwortet:

Stellungnahme von Leistungserbringer bearbeitet und hochgeladen

− Bestätigt:

Formale Prüfung durch LAG Bayern erfolgt, es bestehen keine Datenschutzvorfälle

- $\rightarrow$  Bearbeitungszeit durch LAG beachten!
- $\rightarrow$  Keine Bewertung!

![](_page_43_Figure_16.jpeg)

## Tipps zu häufigen Problemen

![](_page_44_Picture_1.jpeg)

- **1. Aktualisierung** des QS-Portals
	- − Ausloggen
	- − Tastenkombination **STRG + F5** drücken
	- − Einloggen
- **2. Filter prüfen** z. Bsp. nach aktuellem Auswertungsjahr (AJ)

![](_page_44_Picture_7.jpeg)

## Tipps zu häufigen Problemen

![](_page_45_Picture_1.jpeg)

### Filter prüfen

- Anzahl angezeigter Einträge
- Zurücksetzen aller Filter

### **Dokumente**

Einträge: CSV-Export $|\pm\rangle$ Filter zurücksetzen C  $5 \vee$ 

### • Filtern nach gesuchter Kennzahl

![](_page_45_Picture_8.jpeg)

LAGBAY

## Hinweise zum Kontakt mit der LAG Bayern

• Kontakt via E-Mail

− Informationen dazu finden Sie auf unserer Website: <https://lag-by.de/lag-bayern/team/> − E-Mails bitte an die **Verfahrenspostfächer** und nicht an Einzelpersonen Postfächer

- Inhalte Ihrer E-Mail an uns:
	- − Ihr Standort-Pseudonym (QS-Verfahren-spezifisch!)
	- − ID des Qualitätsindikators / Auffälligkeitskriteriums *(s. Spalte Kennzahl)*
	- − Ihr Anliegen

![](_page_46_Picture_7.jpeg)

![](_page_46_Picture_8.jpeg)

## Vielen Dank für Ihr Interesse!

**Wir freuen uns über Ihr Feedback zu dieser Veranstaltung und über Themenvorschläge für weitere Online-Seminare an:**

[geschaeftsstelle@lag-by.de](mailto:geschaeftsstelle@lag-by.de)

### **Für Rückfragen**

Julian Böhm 089 211590-12 [j.boehm@lag-by.de](mailto:j.boehm@lag-by.de) Pia Wullinger 089 211590-27 [p.wullinger@lag-by.de](mailto:r.moser@lag-by.de)

Bzw. die jeweils zuständigen fachlichen Ansprechpartner: [www.lag-by.de/lag-bayern/team/](http://www.lag-by.de/lag-bayern/team/)

![](_page_47_Picture_6.jpeg)